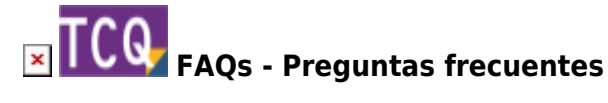

## **Instalar TCQ en Terminal Server**

 Esta información se da sólo con ánimo ilustrativo y sin ningún tipo de garantía. El Servicio de Suporte Técnico del ITeC no ha probado el funcionamiento de TCQ en Terminal Server, así que no se garantiza su funcionamiento.

Para instalar correctamente TCQ en un Terminal Server es necesario cambiarle el modo a instalación y, una vez instalado, volverlo a dejar en ejecución:

- 1. Abra una ventana de símbolo del sistema.
- 2. Escriba **change logon /disable** y pulse **enter** (para que ningún usuario puede iniciar sesión durante la instalación).
- 3. Escriba **change user /install** y pulse **enter** (para activar el modo de instalación).
- 4. Instale TCQ.
- 5. Abra una ventana de símbolo del sistema.
- 6. Escriba **change user /execute** y pulse **enter** (para activar el modo de ejecución).
- 7. Escriba **change logon /enable** y pulse **enter** (para que los usuarios puedan volver a iniciar sesión en el Terminal Server y usar las aplicaciones).

## **Otras preguntas frecuentes**

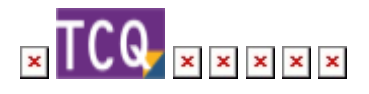

From: <http://wiki.itec.cat/> - **Wiki**

Permanent link: **<http://wiki.itec.cat/doku.php?id=faqs-preguntas-frecuentes:instalar-tcq-terminal-server>**

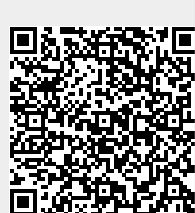

Last update: **2024/01/19 08:16**